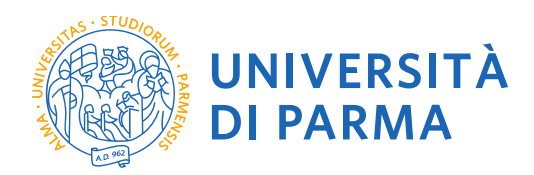

## **ISTRUZIONI PER RECUPERARE IL CODICE IDENTIFICATIVO DI AMMISSIONE AL CONCORSO PF24**

**Redazione a cura di:** UO Formazione Post Lauream

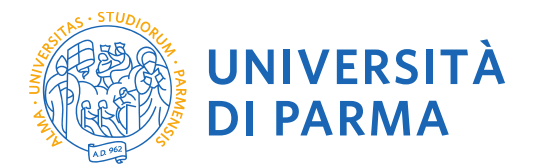

Se non ricordi il tuo codice identificativo per l'ammissione al concorso PF24, puoi recuperarlo nel seguente modo:

Collegati al sito[: https://unipr.esse3.cineca.it/Home.do.](https://unipr.esse3.cineca.it/Home.do)

Se hai smarrito le tue credenziali puoi recuperarle seguendo le istruzioni presenti allo stesso link (si consiglia di richiederne il recupero con congruo anticipo).

Clicca su LOGIN ed accedi ai servizi on line

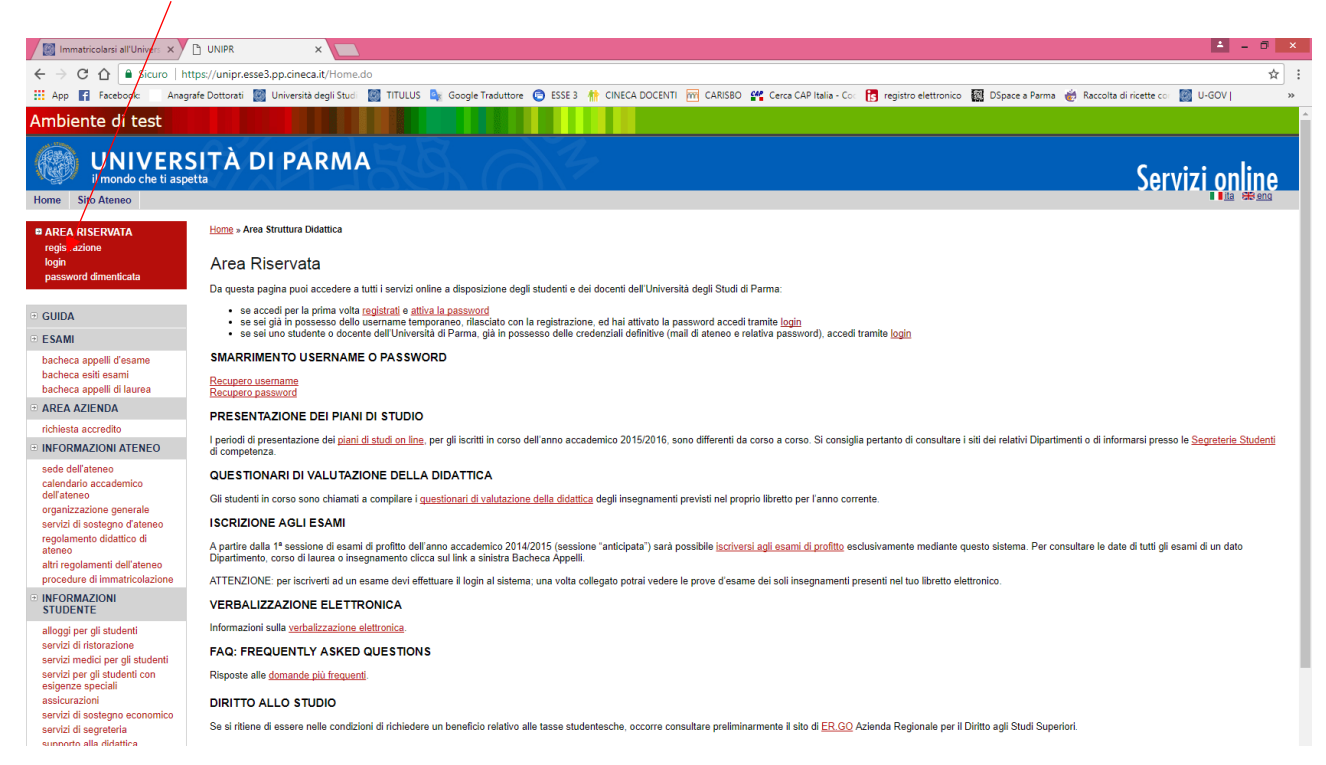

## La pagina di accesso si configura in questo modo:

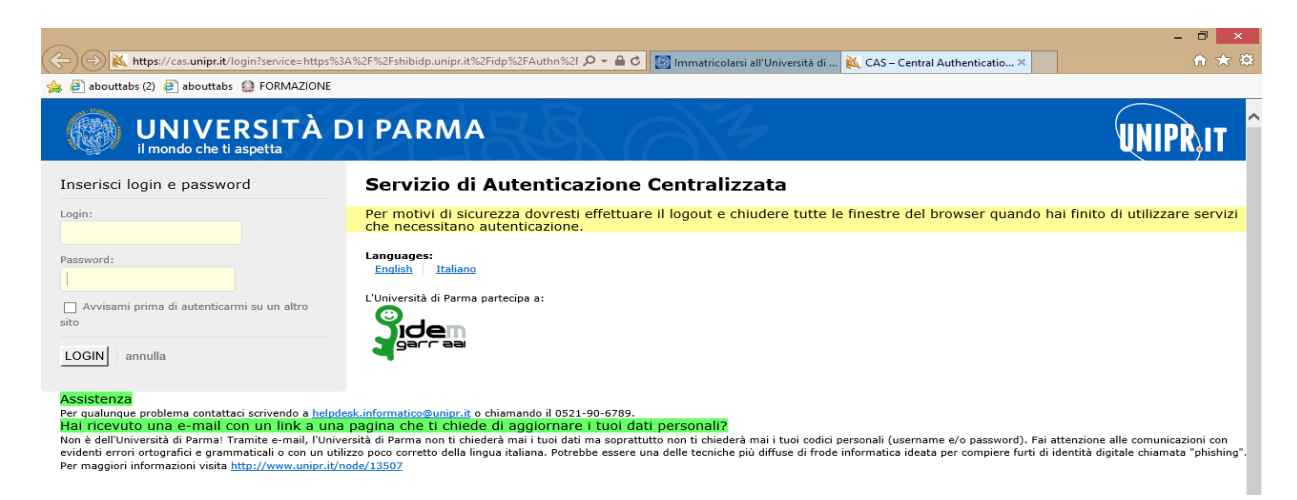

## Inserisci le tue credenziali e clicca su LOGIN

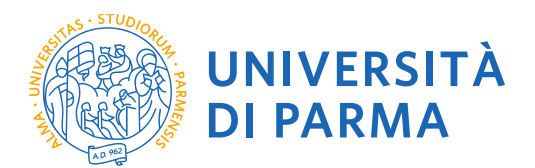

La procedura mostrerà un riepilogo delle carriere attivate presso UNIPR qualora tu abbia già effettuato dei percorsi di laurea o post laurea presso UNIPR. Clicca su uno dei tuoi corsi di studio

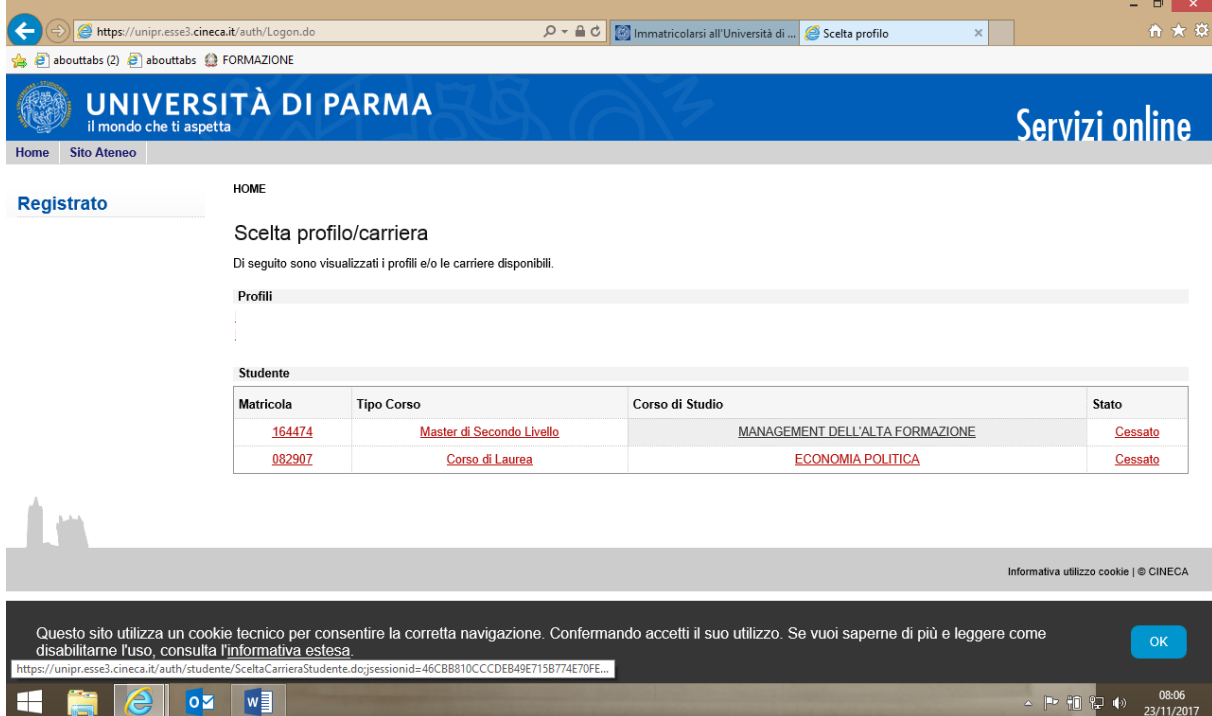

Sulla sinistra apparirà un menù a tendina dal quale dovrai selezionare la voce SEGRETERIA e poi Concorsi di ammissione/corsi ad accesso cronologico

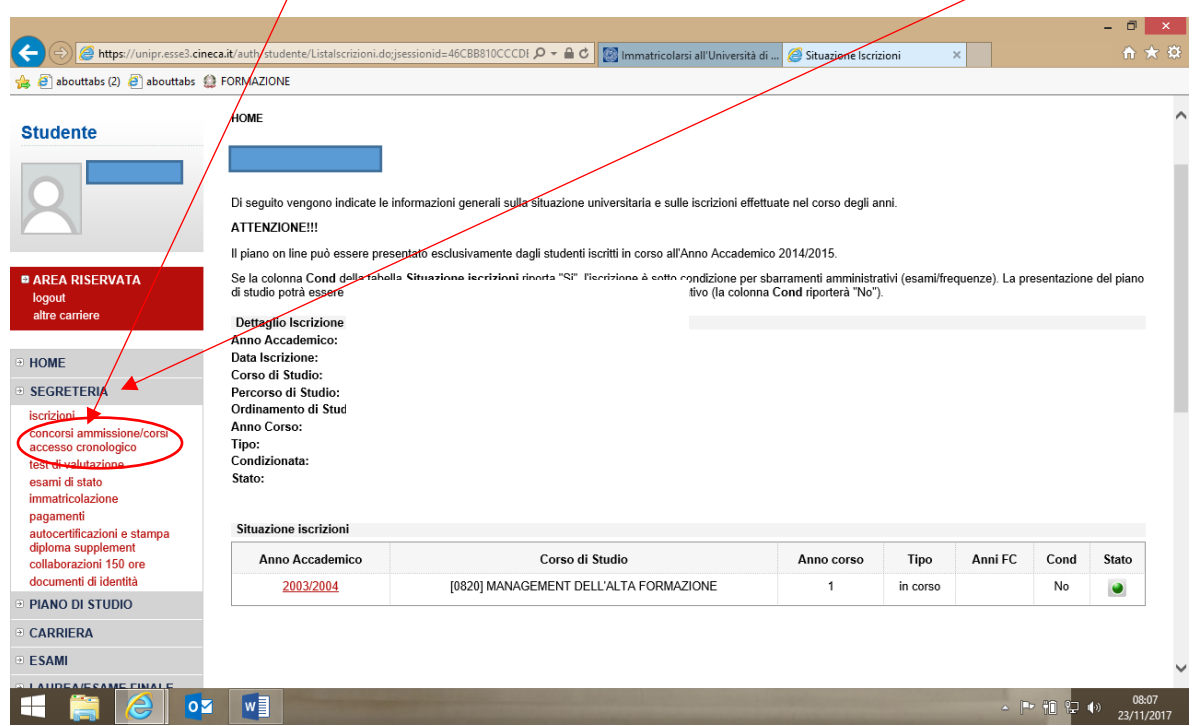

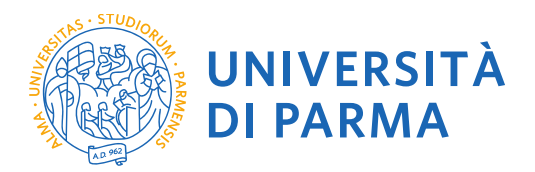

Cliccando su Concorsi di ammissione/corsi ad accesso cronologico si visualizzerà la seguente finestra. Seleziona AMMISSIONE AL PERCORSO PF24

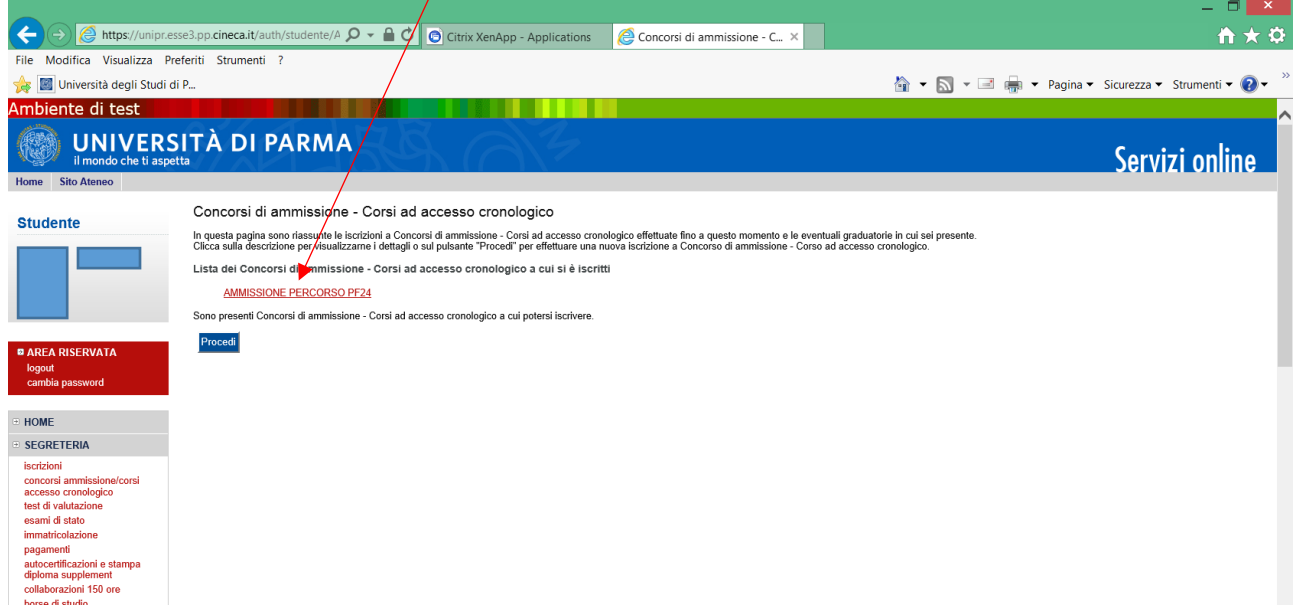

Verrà visualizzato un riepilogo con i tuoi dati. Qui troverai il tuo CODICE IDENTIFICATIVO DI AMMISSIONE AL CONCORSO PF24.

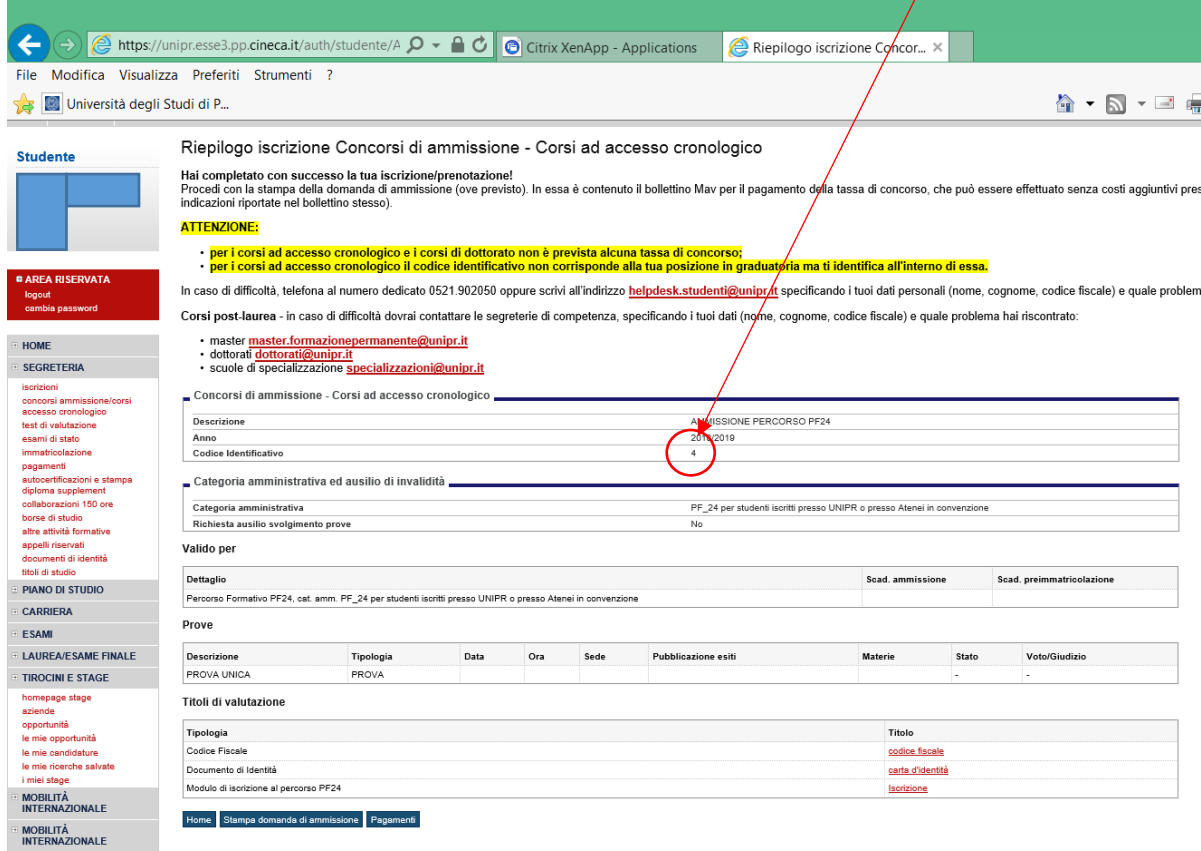